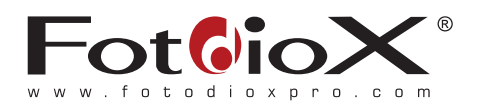

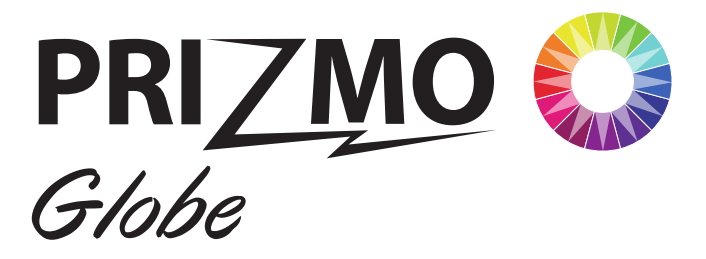

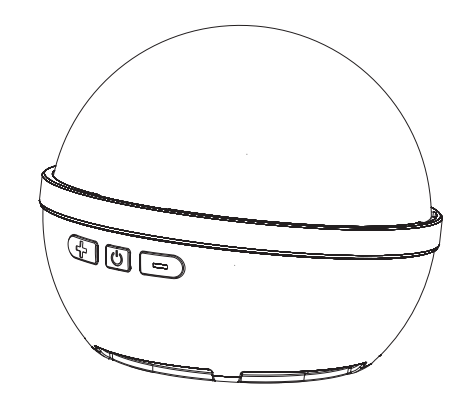

# **User Manual**

-------<br>------

# V.Usage

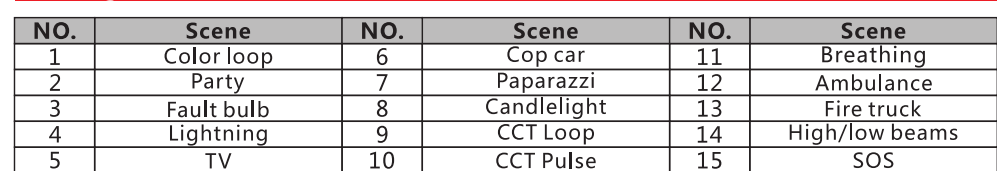

## 7.APP group creation

Create a group on the Bind Device page 1. Click Create Group, select desired devices in the right tick box of the device list, and click OK to create a group.

2. Click the dot before the device name. The device light flashes and you can locate the device. Click the three dots on the right of the group list to update or delete the group.

Note: When creating a group or adding devices to the group, the device light flashes green for three times.

When deleting a group or devices in the group, the device light flashes red for three times.

3. Delete the device group address: Hold down the Button - and then press the Button + At this time, the device light changes from red to green to blue, and finally displays a white light, indicating that the deletion is successful.

Note: When using the group function, it is recommended that the connected host device can be taken out separately to avoid affecting the group effect.

### 8. About battery indicator

The battery indicator light shows that green represents more than 70% of the power, yellow represents about 50-70% of the power, red represents about 25-50% of the power, and red flashing represents less than 15% of the power left, which needs to be charged in time.

# I.Introduction

• PZM-A8 is a professional full color LED ball light, with HSI and RGB 2 colors working models, up to 16 million combinations color.

- · Support 0-360°hue, saturation and brightness adjustment.
- · Ultra-wide color temperature range of 2600K-7500K in CCT mode.
- · Support 15 scene mode simulation effects.

• LED color rendering index is as high as 95, which can truly restore the color, and the brightness is 0-100% adjustable.

. Built-in 7.4V 2500mAh high capacity lithium battery, support type-C USB charging and OC3.0 quick charge.

. Support mobile APP control function. One or more lights can be controlled.

• Built-in Magnets on the light bottom, can be absorbed on the surface of iron objects.

· Built-in professional LED driver chip, no ripples or stroboscopic phenomenon when shooting, especially suitable for live broadcast, camping, selfie, still life shooting, video recording etc.

• The light body can be directly adsorbed in the charging box for multi lamp charging (the charging box needs to be purchased separately).

### II. Warning

1. Please keep dry, do not touch the product with wet hands, and do not immerse the product in water or expose it to rain.

- 2. Do not use in a closed environment with high temperature or direct sunlight.
- 3. The built-in lithium battery is forbidden to be disassembled, impacted, squeezed or put into fire. Please strictly follow the corresponding operation rules, otherwise it may cause an explosion or fire.

### III.Precaution

- 1. Unplug the power cord after charging is complete.
- 2. If the product has not been used for a long time, please charge the product first. 3. This product has a built-in lithium battery. After a period of use, the battery life
- will be shortened, which is a normal phenomenon.

# V.Usage

### 9. About USB charging

Charging interface is Type-C interface, connect Type-C USB charging cable to USB charger (to be purchased separately) to charge the product, use 5V 2A charger (not included), it can be fully charged in about 3 hours. Support the use of ball lamp while charging.

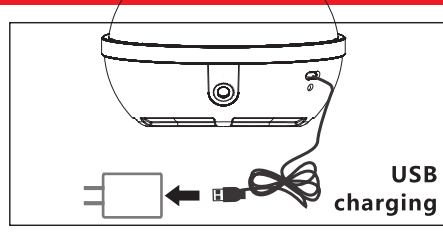

Note: USB charging is recommended after shutdown. If CCT mode is used during charging, it is recommended to reduce brightness to less than 70%.

### 10. About charging the ball lamp with the charging box

The ball lamp can be directly adsorbed in the charging box for charging. When the power indicator is red, it indicates that charging is in progress, and when it is green, it indicates that the power is full. The charging box can charge

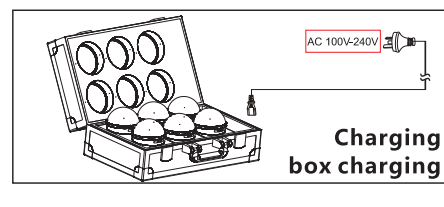

six single lamps at one time. The power input of the charging box is AC100-240V, 50 / 60Hz, and the size of the box is 460x275x190mm. (charging box needs to be purchased separately)

### 11. Installation diagram

1) Place the lamp directly on the flat surface. (as shown in Figure 1)

2) Handheld lamp. (as shown in Figure 2)

3) A strong magnet is installed at the bottom of the lamp, which can be directly adsorbed on the plane of iron objects. (as shown in Figure 3)

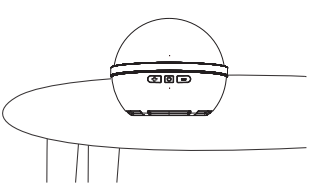

Figure 1

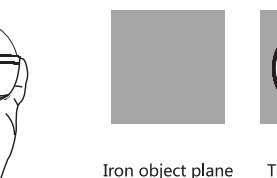

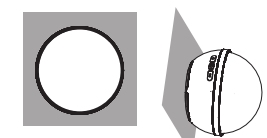

The lamp is directly adsorbed on the plane of iron objects Figure 3

# — மை சை

**IV.Part Name** 

### V.Usage

1. Power on and power off Long press the power switch button, the power indicator lights up and the whole lamp lights up, indicating that the lamps operate normally and long press it again to turn off the lamp

2. Operate lamps through mobile APP download the Lishuai APP.

3. Click on (Huescape-pocket) then you will choose  $(AB)$  as this will be for the Fotodiox Pro Prizmo Globe RGBW+T LED Light

Color temperature mode (CCT mode)

Enter the APP, click the "color temperature" option in the APP to enter the color temperature interface, the color temperature range is 2600K-7500k, the red and green value adjustment range is -100-+100, and the brightness range is 0-100%.

Color mode(HSI mode) Click "HSI" in the APP to enter the color interface. H-Hue: Support setting each color in 0-360° adjustable S-saturation: Support 0-100% adjustable I-Brightness: Support 0-100% adjustable

**RGB** mode **FX mode (SCENE)** 

# **VI. Product specifications**

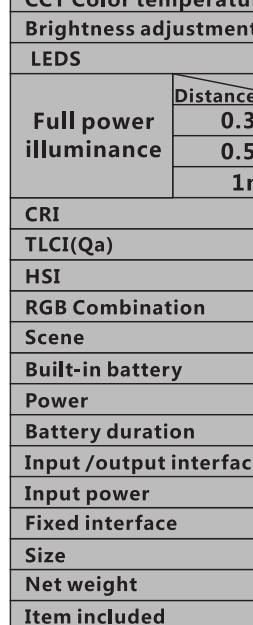

Product specifications are tested based on our laboratory samples. The product may have slight differences and will not affect normal use. The design and specifications are subject to change without notice.

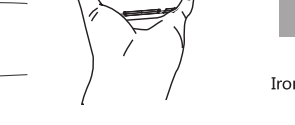

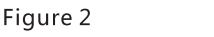

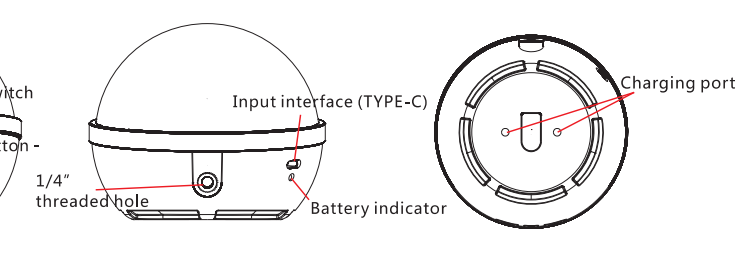

Before operation, please scan the QR codes on the right to

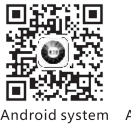

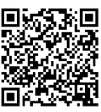

- 
- 
- 

Click "RGBW" option in the APP to enter this mode, set the R/G/B (0-255) separately, and achieve different effects by combining different colors, up to 16 million.

Click "FX" option in the APP to enter the special effect interface. Support 15 kinds of scene modes. The scene modes are shown below:

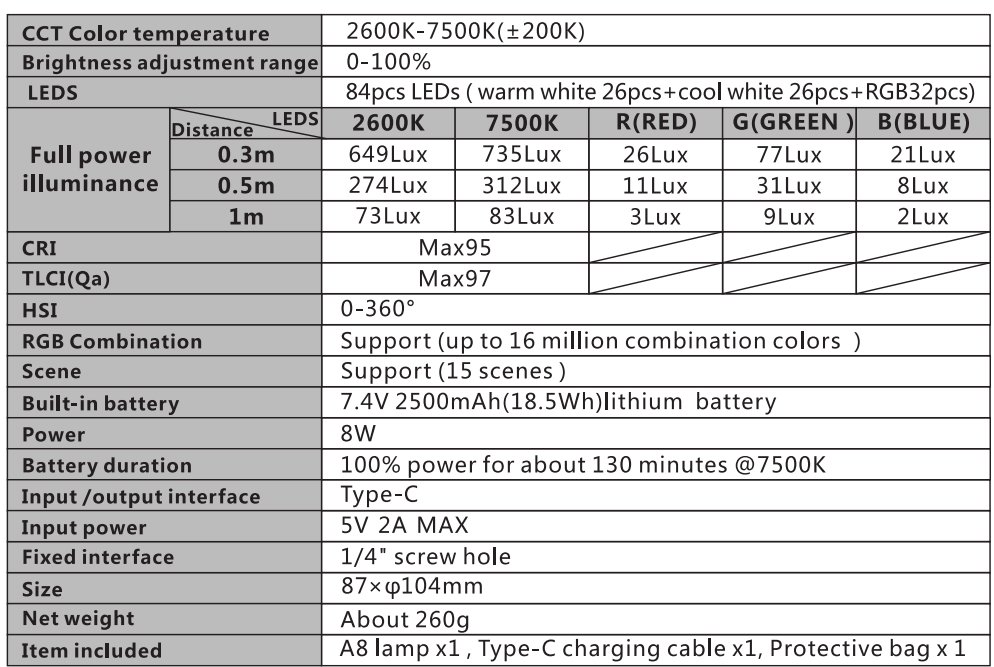